## [Click Here to Access Building Connect and Create](https://app.buildingconnected.com/_/join-rfp?bgid=6412131dd3b08800355876fe&code=5858f070-481d-4670-b1e7-1bc2724b3661&inviterId=5f4fd89c06d2a6004e693bec&inviteeId=6412131cd3b088003558765d&share=0)  Account to access documents

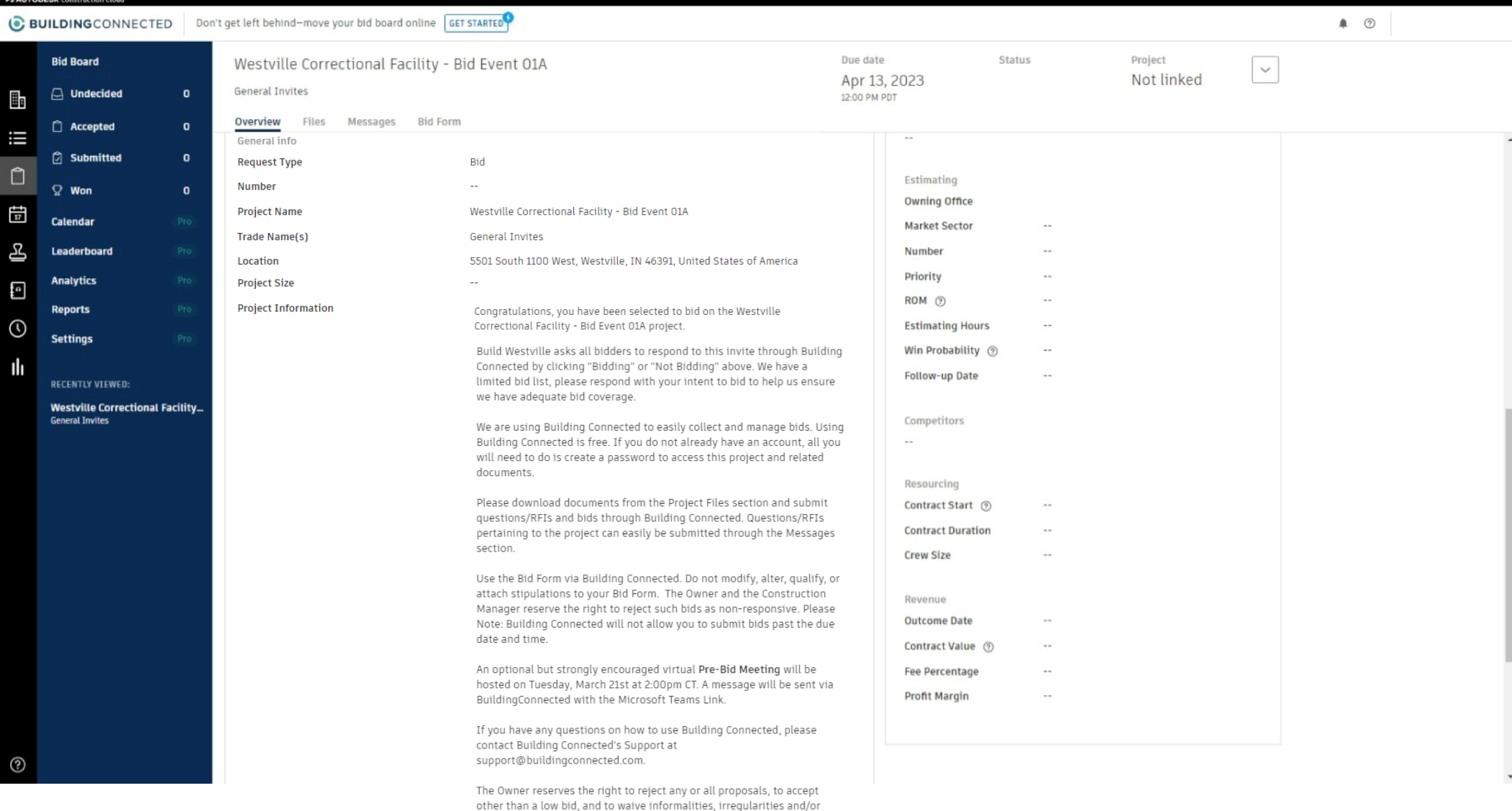

errors in proposals, which they feel is in their best interest.

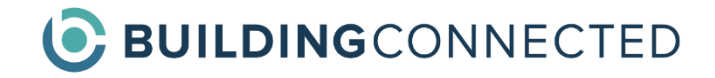

## **Helpful Links for Bidders**

*Bidders utilize the Bid Board portion of BuildingConnected. It is free to create an account with the option to upgrade to Bid Board Pro if desired.*

*Click on the links below to view helpful support articles.*

[How to Create an Account](https://buildingconnected.zendesk.com/hc/en-us/articles/360005512353-How-users-can-create-accounts-in-BuildingConnected)

[How to Download Files](https://buildingconnected.zendesk.com/hc/en-us/articles/360016482074-How-subcontractors-can-download-files-for-bids-)

[How to Send Messages](https://buildingconnected.zendesk.com/hc/en-us/articles/360023384214-How-subcontractors-can-message-general-contractors-through-BuildingConnected-)

[How to Submit a Bid](https://buildingconnected.zendesk.com/hc/en-us/articles/360019308774-Online-training-How-to-submit-a-bid-through-BuildingConnected)

[Additional Bid Board Support Articles & Videos](https://buildingconnected.zendesk.com/hc/en-us/categories/360000139093-Bid-Board)

If you need additional assistance, please email [support@buildingconnected.com.](mailto:support@buildingconnected.com)